# HURSTVILLE SENIORS COMPUTER CLUB

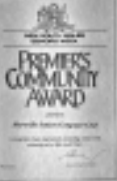

"keeping up with our grandchildren" NEWS LETTER APRIL 2006

Member of ASCCA.

Australian Seniors Computer Clubs Association

## **GUEST SPEAKERS**

The following have been confirmed

**April**: John Gotch, Rotary and Probus: Renewal Senior Activities in These organizations

**May**: The NSW Law Society... The subject is still to be confirmed, tentatively IT and Seniors.

**June**: Scrapbooking: Jane Willett. I am assured that many men do attend her classes. The talk IS computer related.

**July**: Geoff Turton. Some aspects of digital photography.

## **THANK YOU NICK VINE HALL**

The Club thanks Nick Vine Hall for the outstanding and information filled talk which was all too short.

He has promised to return.

His interesting and innovative take on Family History and Genealogy, his fascinating anecdotes and general comments made it all worth attending our monthly meeting.

The introduction by John Shortland was in itself a motivating and searching opener.

#### **TEN MINUTE SPEAKERS**

Maxine Gray, our short Talk Speaker, most affectionately related her interesting and absorbing early life in Hurstville as well her myriad community activities and her role in the establishment of our computer Club, of which she was a foundation member.

Maxine now lives in Moss Vale and still attends our monthly meetings which illustrate the love and affection she holds for the club and its members.

We wish her well

Our April Ten Minute Speaker will be the versatile **Robin Ireland**, an active and key member of our club in various roles.

Robin has a wealth of experience in all matters relating to computers.

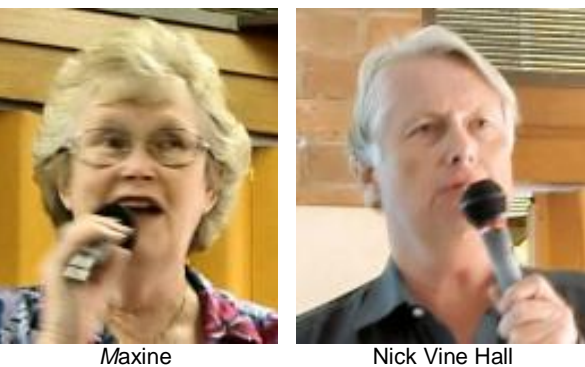

## **RESIZE PHOTOS IN PSP**

Duplicate and close original. Duplicate one will have 'image 1 or a number' as the name instead of the name you gave your photo.

Go to image / resize.

Untick "Resample using"

Go to Print size and select inches or centimetres (which ever you are happy with). Insert new size in either width or height. Note the other size will change automatically if you leave "Lock Aspect Ratio" ticked.

Tick "Resample using" and change Resolution to 200, which is about the average pixel per inch/cm. that most printers print at.

Printing at high resolution does not give better quality output as the printer can only print at a given dot per inch (resolution) and so it just slows the printer down in working.

Read the help file as it fairly clear once you try it the first time

## **POWERFUL SEARCHES**

Have you ever sent a letter to someone (can't remember who) about a recipe for grape jam, or have you received an email about an interesting holiday destination, and you can't find that file on your computer no matter how hard you try? You know it is there somewhere but searching high and low doesn't find it. Well, help is at hand from one of a number of indexing programs available today.

These programs examine every document, email, etc as they are created on your computer and build up an index of every word contained therein. You can then do a search for a single word or a phrase, and almost instantaneously a list of every document on your computer that contains that word or phrase will be listed and can be quickly examined.

Microsoft has promised to include this feature in their next version of Windows, however you can do this now with one of a number of free indexing programs such as Google Desktop (desktop.google.com) or Yahoo Desktop Search (desktop.yahoo.com). The one I use is **Copernic Desktop Search** (www.copernic.com) which I find to be invaluable.

**Copernic Desktop Search** will search documents, emails, pictures, music, videos, bookmarks, history and contacts. The indexing is done automatically in the background when the computer is "idle" so once the program is installed you don't have to do anything – it just happens. Of course when the program is first installed it has to index everything on your hard disk which could take a little time, but once the initial indexing is complete you won't know it is running. To use it is simplicity itself - a single click on the system tray will bring up the search window, the word or phrase is typed in the search window, and within one second hundreds of your files containing that word or phrase will be listed. It will run on Windows 98 or any later version.

This is an extremely brief description of this product. There are many powerful features and customising options which are described in the help file. For my purposes, I use it with all the default settings and it does everything I want. I can thoroughly recommend it, and the best thing about it is - it is **FREE**.

#### **SOME QUICKIE HINTS**

Need to get back to the top of a long webpage? Just hit the Home button on your keyboard, in the cluster of keys above the arrow keys. This works in many other programs also!

When you come across a link in an email that you can't click, COPY & PASTE it into your web browser, then hit Enter. You should be zipped away to the site in question.

To make icons in your taskbar bigger, just rightclick a blank area on the Quick Launch part (LH side where the programs are) of the Taskbar Have you ever gone back to change a thing or two while typing and instead of moving the text to the right to accommodate the space, the text was overwritten? You probably ended up having to re-type an entire paragraph because of it. You were a victim of the **Insert** key!

Somehow during the course of your typing, a stray finger accidentally tapped the **Insert** key. Normally, you can squeeze words between other words with no problem. Tap that Insert key, and you'll overwrite instead of insert. Next time that happens, just tap the Insert key again to get back to normal.

#### **SWITCHED ON: COMPUTERS KEEP YOU THINKING**

Have you ever secretly thought that you're a little sharper than your computer illiterate friends? According to the latest research, you're probably right.

Using your computer - whether you're emailing searching the Internet or playing computer games - will keep you on the ball for longer. These activities provide good mental simulation, that can help prevent the onset of dementia, says Jillian Krill, a professor at the University of Sydney, However playing video games should not be confused with watching a lot of television, which is more damaging than beneficial, Professor Krill warns.

Aware of these benefits for your mind, Nintendo has designed a game specifically for senior citizens. The new Nintendo 'brain training'game has been launched in Japan and the United States, and is to come to Australia later this year.

'Brain Age' is designed to 'train your brain' in a few minutes each day. Designed for the Nintendo DS console, this touch screen game challenges users to complete a range of tasks, such as puzzle solving, drawing lines, and connecting numbers in order and other brain stimulating activities. Users are told their 'brain age'according to the speed and accuracy of with which they can complete the game.

This is part of the backlash against young people playing too many mindless computer games, sitting inside for hours an end, at the expense of their fitness and even their skills of interaction with others.

Nintendo's new program is part of an growing trend among computer game producers towards getting their users' brains 'into shape', using our love of computer games for our own good.

## *Thank you Owen Hodge*

## **ASCCA DIGITAL PHOTOGRAPHY & FAMILY HISTORY WORKSHOP**

Will be held on May 8-9 on the NSW south coast at the Kiama Leagues Club. The workshop and presentations will be conducted by experienced trainers from various clubs.

A range of accommodation is available in and around Kiama.

Bring your caravan and stay at Easts Beach Van Park; hire a cabin at the Blowhole Point or join us at the Kiama Terrace Motor Lodge next door to the Leagues Club.

Visit the Kiama Family History Centre.

Registration cost \$145.00.

Discount registration is \$100 for ASCCA club members.

Contact ASCCA: Phone: 02 92863871. email:office@seniorcomputing.org

## **APRIL GUEST SPEAKER**

Do you know that there currently 1769 **Probus** Clubs with 140384 members in Australia?

Our Guest Speaker for April is **Mr John Gotch** who has extensive experience in Senior Activities with specific reference to Rotary and Probus Clubs of which he has been office bearers for well over twenty years. He has a wealth of experience in these organizations, the purpose of which is to provide regular opportunities for seniors in various fields.

## **PRINTER ON OR OFF?**

I've heard talk about turning off computers every night for safety and to save electricity, but what about printers? Do those need to be turned off as well?

It basically comes down to how much you're going to be printing. Most people usually use their computers off and on all day, so they leave them on all day and then just turn them off at night to save some power and also for safety reasons. So, you can use the same rules for your printer. If you're going to be printing off and on all day long, you might as well just keep the

printer on until you're completely finished. If you're just going to print one item and then not print for a few hours, turn it off.

The two reasons that go around this are electricity usage and ink cartridge print heads drying out. The bigger issue here may be the drying of the print heads, because printers really don't use that much electricity. The newer ones use even less, but older printers don't really use that much either.

Most ink cartridges have some sort of a capping mechanism that saves the head from any outside air that may come through when the printer is turned off. If you leave the printer turned on all day when you're not using it, you're just setting yourself up to have to buy another cartridge much sooner than you would normally have to. If your print heads dry up, your printing quality will be poor as well.

Make sure you always turn your printer off by the On/Off button and not by flipping your power strip device. When you use the On/Off button, the capping mechanism that I mentioned above will fully engage and do its job correctly. Otherwise, it won't and your cartridge will still be at risk of drying out.

*Thanks Joyce* 

## **HSCC AT HURSTVILLE SENIORS GALA DAY**

Our Club participated in the Seniors Gala Day in the Marana Auditorium on 29 March 2006.

A selection of our entries in the 2005 ASCCA Digital Photography Competition was on display.

Club members answered a steady stream of enquiries from visitors on what our Club does and how they can join.

A laptop computer was used to display a selection of digital photos and to demonstrate the solutions to problems that had been frustrating some of our visitors.

An enjoyable and worthwhile day! "

Thanks Geoff

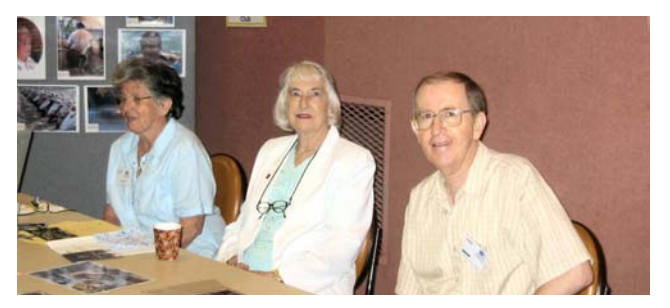

*Joyce, Mavis and Geoff representing HSCC at Hurstville Seniors Gala Day* 

#### THE CLUB

The Hurstville Seniors Computer Club was formed in April, 1998 to teach Seniors to use computers. Clubrooms are in premises provided by the Hurstville Council in the Hurstville Seniors Centre, and in an Annexe in the MacMahon St. building. Tuition is held during week days in an informal atmosphere - cost being a minimum. We are an entirely voluntary organisation, the aim being to help fellow Seniors.

٦

Γ

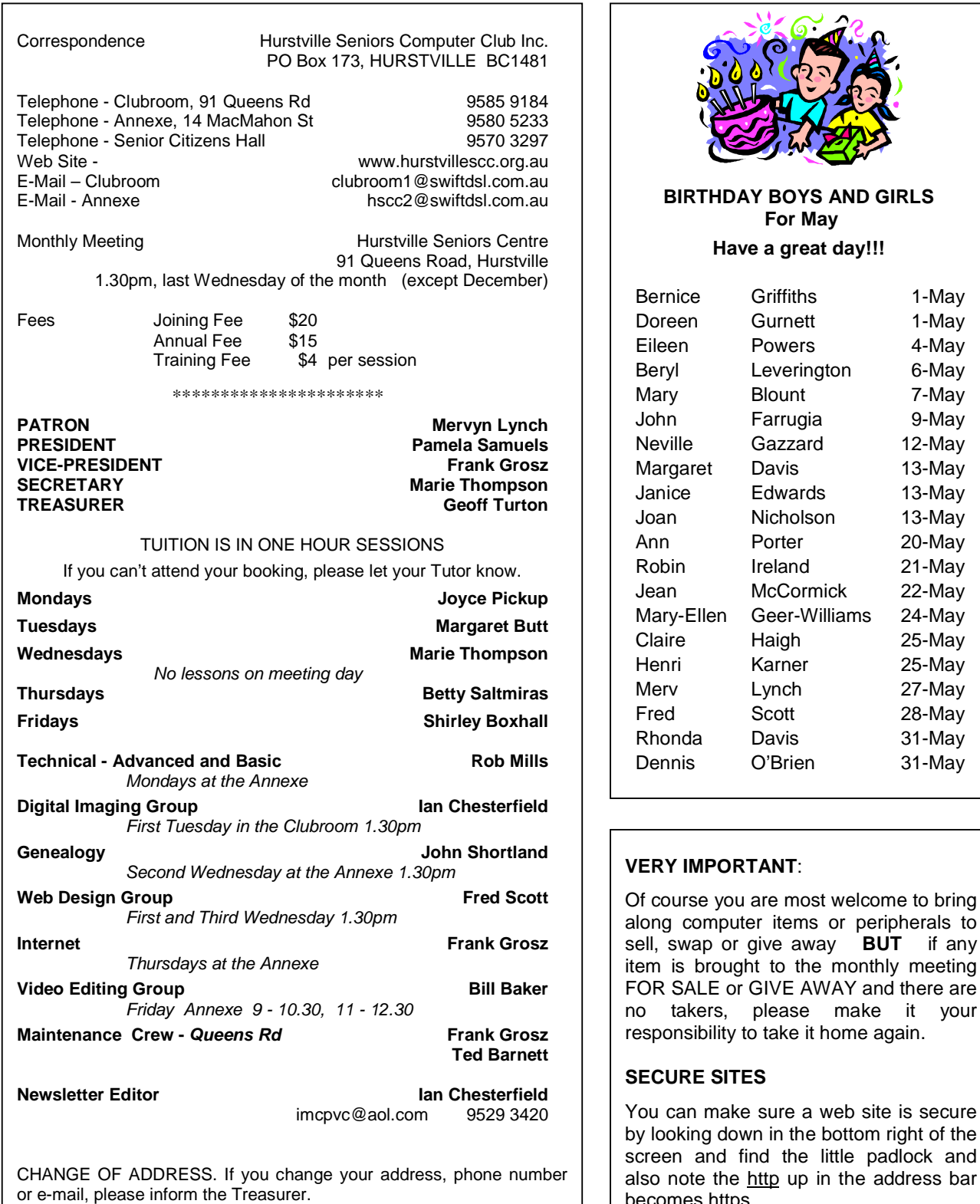

The Hurstville Seniors Computer Club Inc. takes no responsibility for the views expressed in articles, extracts thereof or **advertisements. The newsletters are intended to relay information only, not give specific advice or recommendations.** 4

becomes https.

any

and